# MATLAB Tutorial/Cheat Sheet

# For ABRD-514

# The Basics

When you first start MATLAB, it should look something like this:

| AMATLAB R2023a - academic use                                                                                                    |                                                                                                    | - o ×                                                                                                    |
|----------------------------------------------------------------------------------------------------|----------------------------------------------------------------------------------------------------|----------------------------------------------------------------------------------------------------|
| HOME PLOTS ADDS                                                                                                    |                                                                                                    | 👔 🗟 🗇 🖨 🔁 😧 🐵 Search Documentation 🛛 👂 🌲 Eric 🗸                                                                 |
| New New New Open D Compare Data 2016 Compare Compare C | Comparing Code     Comparing Code     Comparing Code     Comparing Code     Comparing Code     Comparing Code     Comparing Code     Comparing Code     Comparing Code     Comparing Code     Comparing Code     Comparing Code     Comparing Code     Code     Cod |                                                                                                    |
| Script Live Script 👻 👻 🔤 Compare Data Data 🤯 Clear Worksp                                                                                                    | ce 🗸 🕼 Cear Commands V Gyos Cystel Path Science V 🔛 Learn MATLAS                                                                                                    | _                                                                                                    |
| FILE VARIABLE                                                                                                    | CODE ENVROYMENT RESOLUCES                                                                                                    | The second second second second second second second second second second second second second second second se |
| Image: Second Second                         | ommand Window O                                                                                                    | Workspace                                                                                                    |
|                                                                                                    |                                                                                                    | Name + Value                                                                                                    |
| <sup>■</sup> sense pro                                                                                                    | 2                                                                                                    | 3                                                                                                    |
| donald.png (PNG file)                                                                                                    |                                                                                                    |                                                                                                    |

There are three main windows to get familiar with.

#### 1. Current folders

- a. When running MATLAB, you must choose a folder to work in. In this example, I am in a folder in my Desktop called Chile 2023.
- b. The window will show all the files and folders in your current folder. This becomes very useful when trying to remember things you have saved or not saved.

# 2. The Command Window

- a. This is where you perform tasks and run scripts in MATLAB. More on this is just a second.
- 3. The Workspace

a. This is where all your current variables that you have saved can be seen.

Most of the time, you'll want to keep these windows open as you will be using them quite a bit.

# Getting Started With The Command Window

## Math

Let's try using the command window! Try the following math statements in the command line:

1. 5\*5

- 2. 5/5
- 3. 5+5
- 4. 5-5

| Command        | d Window |  |
|----------------|----------|--|
| >> 5           | ;*5      |  |
| ans            | =        |  |
|                | 25       |  |
| >> 5           | 5/5      |  |
| ans            | =        |  |
|                | 1        |  |
| >> 5           | 5+5      |  |
| ans            | =        |  |
|                | 10       |  |
| >> 5           | i-5      |  |
| ans            | =        |  |
|                | 0        |  |
| <i>fx</i> ; >> |          |  |

Great! However, does MATLAB follow order of operations?? Let's see:

Yes, it does! However, for visual clarity, it is best practice to use parentheses. Let's say instead we wanted to add the first two numbers, and then multiply.

#### Variables

Let's say now, we want to store our number to use later. This is where variables come in.

Great! Our number is stored in a variable called "my\_num". Let's take a look at the workspace as well.

| Workspace    |          | • |
|--------------|----------|---|
| Name 🔶       | Value    |   |
| ans 🔂 my_num | 50<br>50 |   |
|              |          |   |

While we see our variable my\_num, there is also a special variable called "ans". MATLAB always saves the last *unassigned* call in the Command Window to "ans". This means that if we called 5\*5, "ans" would be assigned as 25. However, if called my\_num = 5\*6, "ans" *would not* be assigned as 30.

# Using the up-arrow

Whoops! Let's say you called 5\*10, but really wanted to assign it to a variable instead. You can use the up-arrow key to automatically retype any of the previous commands you have input!

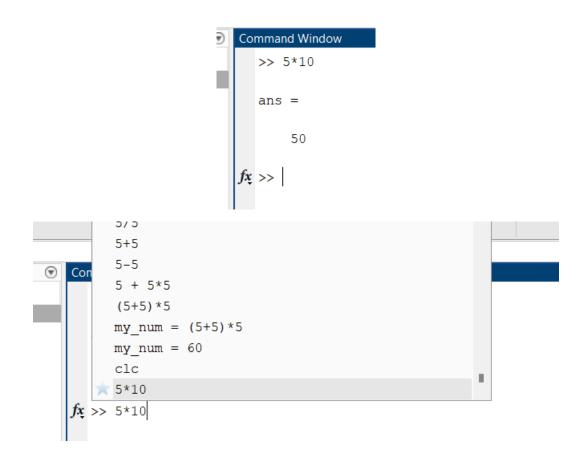

Nice. Let's now assign it a variable, "my\_num2".

**\*\*\*Notice the semicolon!!\*\*\*** If you would like to not have the output show in the command window, simply add a semi-colon at the end of it. This becomes especially helpful when writing scripts, so that every line is not printed. More on that soon.

#### Matrices

One of MATLAB core strengths is importing, creating, and working with matrices. Let create one, using the following notation!

| Com  | mand Wind | ow      |      |    |   |  |
|------|-----------|---------|------|----|---|--|
| >    | > my_li   | st = [] | 1234 | 5] |   |  |
| n    | y_list    | =       |      |    |   |  |
|      | 1         | 2       | 3    | 4  | 5 |  |
| fx > | >         |         |      |    |   |  |

Excellent. Now, what if we are really lazy, and don't want to type all those numbers? Let's try this instead.

Great! This is extremely helpful when arrays are incredibly long. However, an important question still remains. What if we don't want to count up by 1? To change the step size between each number, add a third number in between your range which specifies that size.

```
>> list_3 = 1:.5:5
list_3 =
    1.0000 1.5000 2.0000 2.5000 3.0000 3.5000 4.0000 4.5000 5.0000
fx >>
```

Like we mentioned above, matrices are a great way of storing data. Lastly, how do we get that data? Let's say, we want the 5<sup>th</sup> value.

```
>> list_3 = 1:.5:5
list_3 =
    1.0000 1.5000 2.0000 2.5000 3.0000 3.5000 4.0000 4.5000 5.0000
>> list_3(5)
ans =
    3
fx >> |
```

Or, what if we want a range of values?

```
>> list_3(1:3)
ans =
    1.0000 1.5000 2.0000
fx >> |
```

## 2D matrices

Let's say I wanted to make a 2D matrix instead of just a 1D vector. How would I do that?

Notice the semi-colon, which is MATLABs way of establishing a new row when creating a matrix.

#### Intro to MATLAB Functions and Useful Commands

Let's say we want to create a really long array, for example 100. However, what if want it to be a 10 by 10 instead of 1 by 100? Typing this out would take forever, so let's try a function called "reshape". But, how do I use this function?? Try typing "help reshape" in the command window.

```
L
   >> help reshape
     reshape Reshape array.
        reshape(X,M,N) or reshape(X,[M,N]) returns the M-by-N matrix
         whose elements are taken columnwise from X. An error results
         if X does not have M*N elements.
         \texttt{reshape}\left(\texttt{X},\texttt{M},\texttt{N},\texttt{P},\ldots\right) \text{ or } \texttt{reshape}\left(\texttt{X},\left[\texttt{M},\texttt{N},\texttt{P},\ldots\right]\right) \text{ returns an }
         N-D array with the same elements as X but reshaped to have
         the size M-by-N-by-P-by-.... The product of the specified
         dimensions, M^*N^*P^*\ldots , must be the same as NUMEL(X).
         reshape(X, \ldots, [], \ldots) calculates the length of the dimension
         represented by [], such that the product of the dimensions
         equals NUMEL(X). The value of NUMEL(X) must be evenly divisible
         by the product of the specified dimensions. You can use only one
         occurrence of [].
         See also squeeze, shiftdim, colon.
         Documentation for reshape
         Other uses of reshape
 f_{x} >>
```

The help command is one of the most powerful resources in MATLAB. It is your best friend when trying to learn how to use built-in functions. In this case, to use reshape we would first input our array, followed by the dimensions we want to reshape.

| ans = |    |    |    |    |    |    |    |    |   |
|-------|----|----|----|----|----|----|----|----|---|
| 1     | 11 | 21 | 31 | 41 | 51 | 61 | 71 | 81 |   |
| 2     | 12 | 22 | 32 | 42 | 52 | 62 | 72 | 82 |   |
| 3     | 13 | 23 | 33 | 43 | 53 | 63 | 73 | 83 |   |
| 4     | 14 | 24 | 34 | 44 | 54 | 64 | 74 | 84 |   |
| 5     | 15 | 25 | 35 | 45 | 55 | 65 | 75 | 85 |   |
| 6     | 16 | 26 | 36 | 46 | 56 | 66 | 76 | 86 |   |
| 7     | 17 | 27 | 37 | 47 | 57 | 67 | 77 | 87 |   |
| 8     | 18 | 28 | 38 | 48 | 58 | 68 | 78 | 88 |   |
| 9     | 19 | 29 | 39 | 49 | 59 | 69 | 79 | 89 |   |
| 10    | 20 | 30 | 40 | 50 | 60 | 70 | 80 | 90 | 1 |

Great! Another useful tip: if you would rather organize your array counting left-right rather than up-down, you can transpose the array by simply adding an apostrophe to the end of the command.

| >> resha | pe (my_ | list, | 10,10) | '  |    |    |    |    |     |
|----------|---------|-------|--------|----|----|----|----|----|-----|
| ans =    |         |       |        |    |    |    |    |    |     |
| 1        | 2       | 3     | 4      | 5  | 6  | 7  | 8  | 9  | 10  |
| 11       | 12      | 13    | 14     | 15 | 16 | 17 | 18 | 19 | 20  |
| 21       | 22      | 23    | 24     | 25 | 26 | 27 | 28 | 29 | 30  |
| 31       | 32      | 33    | 34     | 35 | 36 | 37 | 38 | 39 | 40  |
| 41       | 42      | 43    | 44     | 45 | 46 | 47 | 48 | 49 | 50  |
| 51       | 52      | 53    | 54     | 55 | 56 | 57 | 58 | 59 | 60  |
| 61       | 62      | 63    | 64     | 65 | 66 | 67 | 68 | 69 | 70  |
| 71       | 72      | 73    | 74     | 75 | 76 | 77 | 78 | 79 | 80  |
| 81       | 82      | 83    | 84     | 85 | 86 | 87 | 88 | 89 | 90  |
| 91       | 92      | 93    | 94     | 95 | 96 | 97 | 98 | 99 | 100 |

MATLAB has a dizzying number of built-in functions, which is one of the great reasons it is a good starting language. In addition to "help", here are a select few that are particularly helpful.

### 1. "whos"

a. This prints your current variables and some information about them in the command window. If you care about a particular variable, you can write "whos your\_variable".

| Name           | Size  |       | Bytes  | Class  | Attributes |
|----------------|-------|-------|--------|--------|------------|
| ans            | 10x10 |       | 800    | double |            |
| list_2         | 1x5   |       | 40     | double |            |
| list_3         | 1x9   |       | 72     | double |            |
| my_2d_array    | 2x5   |       | 80     | double |            |
| my_list        | 1x100 |       | 800    | double |            |
| my_num         | 1x1   |       | 8      | double |            |
| my_num2        | 1x1   |       | 8      | double |            |
| >> whos my_nur | n     |       |        |        |            |
| Name           | Size  | Bytes | Class  | Attri  | ibutes     |
| my_num         | 1x1   | 8     | double |        |            |
| >>             |       |       |        |        |            |

## 2. "lookfor"

- a. This is a good way to search for functions you may not know the name of. For example, if you wanted a function to average some numbers, you could search "lookfor average".
- However, if you cannot seem to find what you are looking for, Google is still your best friend 2. This will usually lead you straight to MATLABs documentation.
- 3. "zeros" and "ones"
  - a. These created m by n matrices of zeros or ones, respectively. I use these all the time!!

## **Plotting and Visualization**

MATLAB also has built-in plotting functions that help visualize signals and images. Let's try creating a sin wave, and then plotting it!

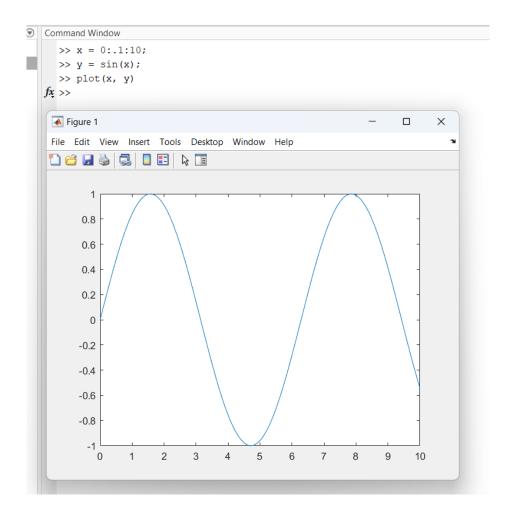

Nice! Here are some more tips on plotting:

- 1. You can add labels to an axis, as well as a title. To do this:
  - a. xlabel("Your label string")
  - b. ylabel("Your label string")
  - c. title("Your title")
- 2. You can plot several plots on top of each other. To do this, first create your initial plot. Then type "hold on". The next time you call "plot", it will instead add it to your already existing plot!

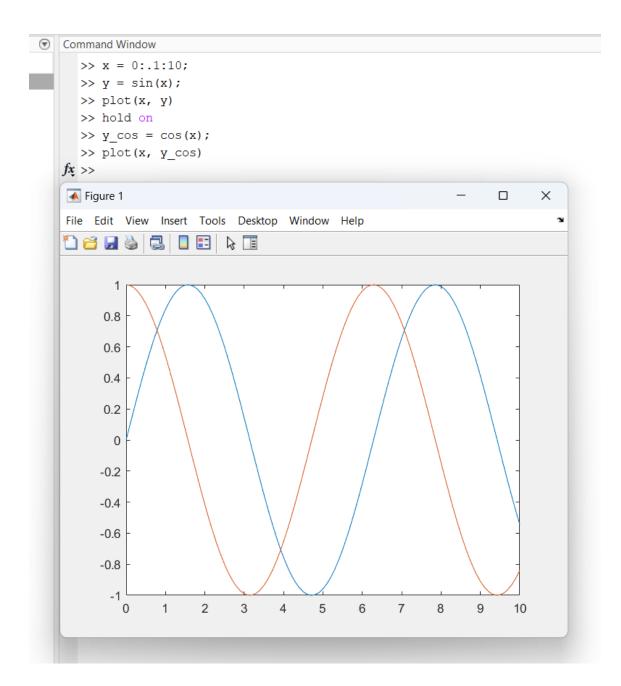

### Images

Let's say instead of a signal, we want to display an image. First, we need to find one! If you look at my "Current Folder" window, you'll notice I have one file called "donald.png". Let's try showing it.

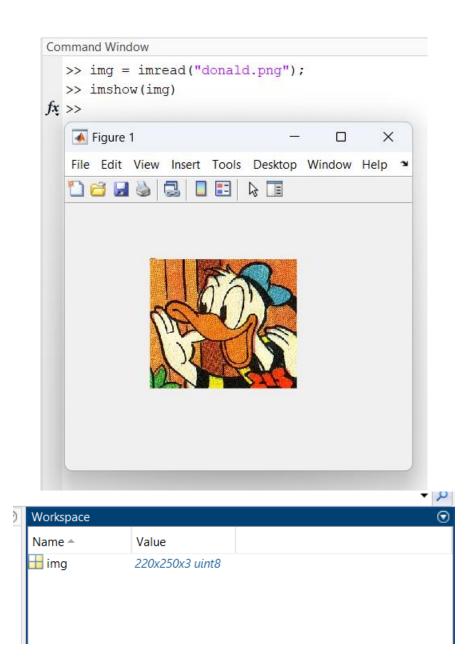

You'll notice, the array is not 2D but rather 3D! That is because it is a color image, and contains three arrays of red, green, and blue (RGB) versions of the image. To make it gray, we can call "rgb2gray".

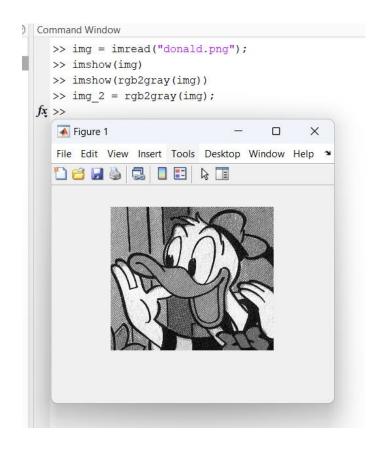

One thing you may do a lot of is analyze sections and lines of an image. Let's say we wanted to grab a line of data on the red line below, which is halfway down the image.

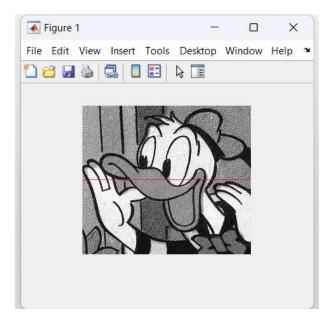

Remember: images are really just m by n arrays, and we know how to get values from those already! Using a similar technique as we did before, we can grab a specific rows (or columns) with the following command.

```
>> my_line = img_2(220/2, :);
fx >>
```

| Workspace |                 |
|-----------|-----------------|
| Name 🔺    | Value           |
| 🕂 img     | 220x250x3 uint8 |
| img_2     | 220x250 uint8   |
| 🛨 my_line | 1x250 uint8     |

Great! Let's plot it.

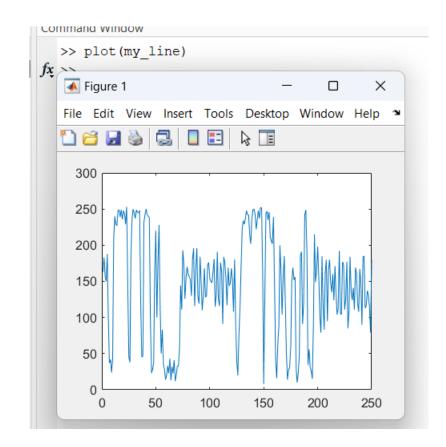

# **Scripts and Functions**

So we've worked very hard to import our image, change it to gray, and create our plot for the data we want. Now, let's say we need to do that *every time we open MATLAB*. Do we want to type out all those commands every time? Nope! This is where scripts come in.

In the top left window, click "New Script".

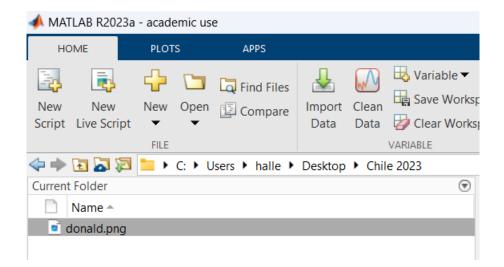

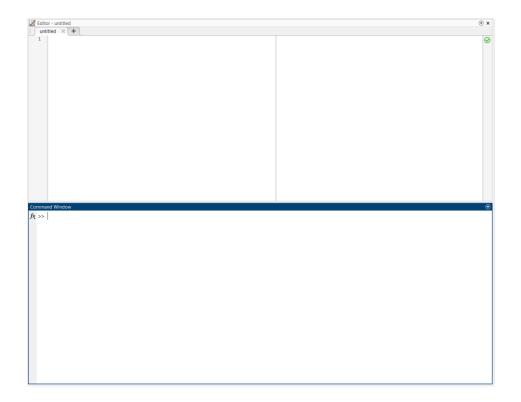

A new window called the "Editor" will open. Here, you can write lines of code that can be executed all at once! Let's write a quick script that replicates what we did for the image.

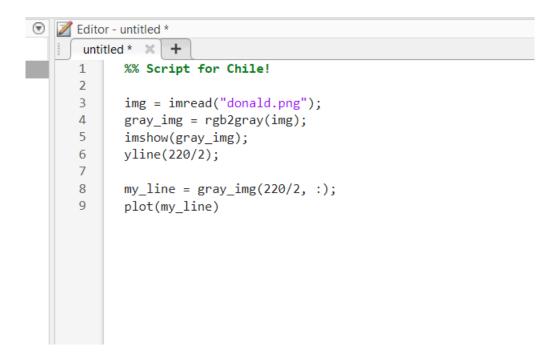

When you are happy with your script, click "Run". Save your file first!

| VIEW<br>Profiler<br>Analyze<br>ANALYZE                    |                                                | Run Step Stop |               |                    |      |                   |                |
|-----------------------------------------------------------|------------------------------------------------|---------------|---------------|--------------------|------|-------------------|----------------|
| dit 📣 Select File for Sav                                 | e As                                           |               |               |                    |      |                   | ;              |
| $\leftarrow \rightarrow \lor \uparrow$                    | 📜 > Desktop > Chi                              | le 2023       |               |                    | ~ C  | Search Chile 2023 | م              |
| Organize • Ne                                             | w folder                                       |               |               |                    |      |                   | ≣ • ( <b>3</b> |
| > 🔷 OneDrive - P                                          | erse Name                                      | ^             | Date modified | Туре               | Size |                   |                |
| Videos Lens Maker N Polishing Rig                         | *<br>*<br>*<br>!<br>!                          |               |               | latch your search. |      |                   |                |
| le                                                        | script_for_chile.m<br>MATLAB Code files (UTF-8 | 2) (f m)      |               |                    |      |                   |                |
| <ul> <li>Save as type:</li> <li>A Hide Folders</li> </ul> | mentario code mes (UTP-                        | 97, 309       |               |                    |      | Save              | Cancel         |

## Two figures should pop up!

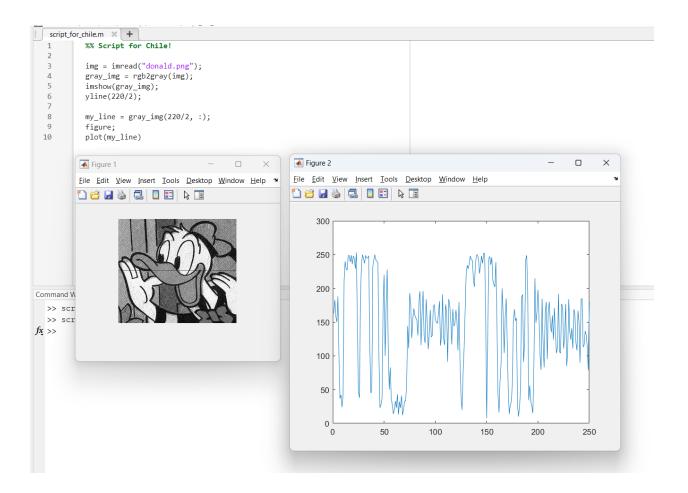

#### **Functions**

Here is another oddly specific but incredibly useful situation. Let's say you are writing a script, and you want to use the code we just wrote inside of another script. Should we rewrite/copy paste it? You could, but that would be time-consuming to do so. What if instead, we created our own function! Here is how you could do that.

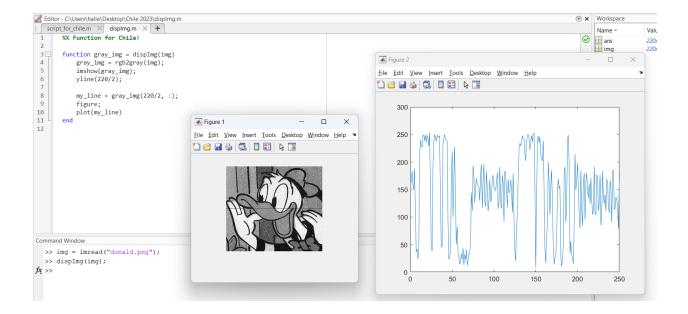

Functions are a great way to reuse code you know will be called a lot. Try to use them as much as you can!